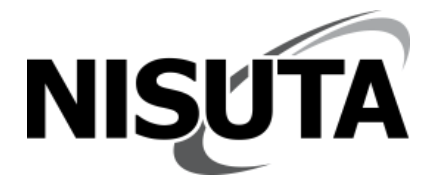

## Switch KVM VGA modelo NS-KVMUV8A

# Manual del Usuario

## **1. Características del producto**

1) Fácil instalación

2) Compatible con Windows 10, Apple, MAC Linux, Netware, sistema operativo Unix, etc.

3) Ancho de banda 500MHz, resolución 1920x1440

4) Admite diferentes tipos de mouse y teclado, cableados e inalámbricos

5) Admite entrada y salida de audio, tanto el auricular como el micrófono, etc.

6) El indicador LED o la pantalla indica el estado actual de la PC

7) Con la función de escaneo automático de PC, el usuario puede configurar el intervalo de escaneo.

8) Diferentes tipos de modo de cambio: Teclas de acceso rápido en el teclado o botones en el panel frontal

9) Incluye 8 cables desmontables (4 de 1,8m; 4 de 3m)

10) incluye accesorios para montaje en rack

11) Adaptador de corriente: DC9V@600mA

## **2. Lista de parámetros**

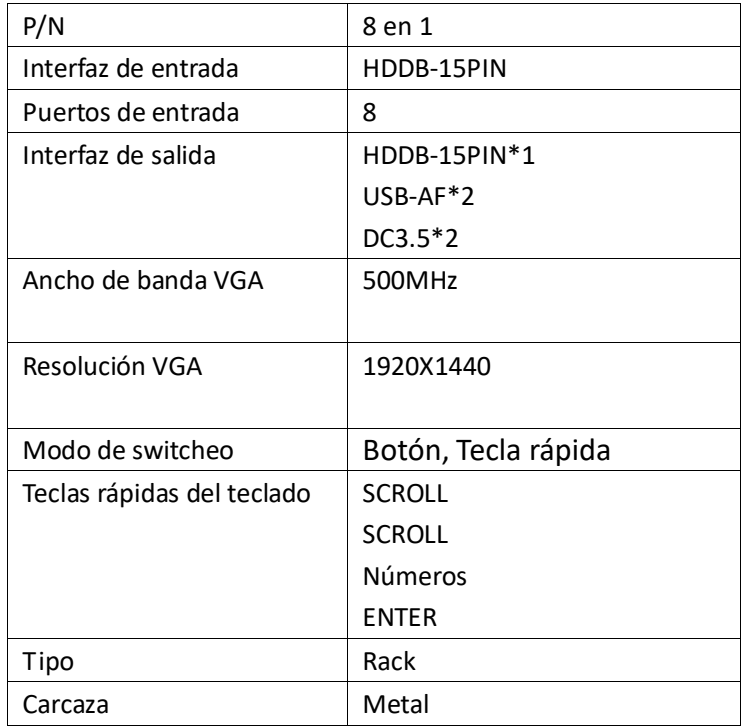

### **3. Pasos de instalación**

**1)** Conecte las PC y el conmutador KVM con el cable KVM

Conecte el conector de audio, el conector MIC, el conector USB, el extremo del conector VGA a la PC

Conecte el conector VGA único al extremo del host del conmutador KVM **2)** Conecte el mouse, el teclado, el monitor, la placa de audio, el MIC al extremo de la consola del conmutador KVM

**3)** Encienda las PC en secuencia. Después de que se inicie una PC (el mouse y el teclado pueden funcionar normalmente), inicie la siguiente, hasta que se inicien todas las PC.

## **4. Modo de switcheo**

**1)** Botones en el panel frontal

PC 1-8: presione los botones numéricos 1-----8

**2)** Tecla Rápida en el teclado: " Tecla Rápida", " Tecla Rápida ", "1,2,3,4,5,6,7,8...", "Enter"

Por ejemplo, cambie a PC 5: " Tecla Rápida ", "Tecla de acceso directo", "5", "Enter" Cambiar a PC 14: "Tecla Rápida", "Tecla Rápida", "1", "4", "Enter"

**3)** Cambie a las teclas de acceso rápido de PC anteriores o siguientes.

(1) "Tecla Rápida", "Tecla Rápida", "↑" o "←", "Enter" cambia a la PC anterior;

(2) "Hotkey", "Hotkey", " $\downarrow$ " o " $\rightarrow$ ", "Enter" cambia a la siguiente PC;

(3) A través de la configuración de "Tecla de acceso directo", se puede activar la tecla de acceso directo de cambio rápido Ctrl, Shift, Alt

Izquierda "Ctrl", Izquierda "Ctrl", cambiar a la PC anterior.

Derecha "Ctrl", Derecha "Ctrl", cambie a la siguiente PC.

Izquierda "Shift", Izquierda "Shift", cambiar a la PC anterior.

Derecha "Shift", Derecha "Shift", cambiar a la siguiente PC.

Izquierda "Alt", Izquierda "Alt", cambiar a la PC anterior.

Derecha "Alt", Derecha "Alt", cambie a la siguiente PC.

Si la PC actual es la última, cuando cambie a la siguiente PC, el KVM volverá a la primera PC.

Si la PC actual es la primera, cuando cambie a la PC anterior, el KVM volverá a la última PC.

## **5. Configuración del switch**

**1)** La "Tecla de acceso rápido" puede ser una de estas tres: "Scroll Lock", "Bloq Mayus " o "Num Lock".

Secuencia de configuración de teclas de acceso rápido: "Tecla de acceso directo actual", "Tecla de acceso directo actual", "Tecla de acceso directo de destino", "Tecla de acceso directo de destino", "Enter". Un sonido de "Beep" confirma el éxito de la configuración.

Por ejemplo, el modo de cambio actual es: "Scroll Lock", "Scroll Lock", "Número", "Enter"

El modo de cambio de destino es: " Bloq Mayus ", " Bloq Mayus ", "Número", "Enter" La configuración de la tecla de acceso rápido es: " Scroll Lock ", " Scroll Lock ", " Bloq Mayus ", " Bloq Mayus ", "Enter"

**2)** Secuencia abierta de teclas rápidas de cambio rápido de teclado "Ctrl" "Tecla de acceso directo", "Tecla de acceso directo", "C", "L", "Enter" Dos pitidos confirman el éxito de la apertura. Vuelva a pulsar la secuencia de teclas de acceso rápido:

"Tecla de acceso directo", "Tecla de acceso directo", "C", "L", "Enter" Un sonido de "beep" confirma el cierre rápido de la función de switch.

**3)** Secuencia abierta de teclas rápidas de cambio rápido de teclado "Shift" "Tecla de acceso directo", "Tecla de acceso directo", "S", "T", "Enter" Dos pitidos confirman el éxito de la apertura. Vuelva a pulsar la secuencia de teclas de acceso rápido:

"Tecla de acceso directo", "Tecla de acceso directo", "S", "T", "Enter" Un sonido de "bip" confirma el cierre rápido de la función de switch.

**4)** Secuencia abierta de teclas rápidas de cambio rápido de teclado "Alt" "Tecla de acceso directo", "Tecla de acceso directo", "A", "T", "Enter" Dos pitidos confirman el éxito de la apertura. Vuelva a pulsar la secuencia de teclas de acceso rápido:

"Tecla de acceso directo", "Tecla de acceso directo", "A", "T", "Enter" Un sonido de "bip" confirma el cierre rápido de la función de switch. La configuración del interruptor se almacenará después del éxito.

## **6. Indicadores:**

**1)** Indicador de PC: el último número en la pantalla siempre es "1", los dos primeros números indican el número de PC actual. Por ejemplo: "03" significa PC 3, "14" significa PC 14

**1)** Indicador de intervalo de escaneo: los números del 001 al 099 representan el intervalo de escaneo. Por ejemplo: 036 significa que el intervalo de escaneo es de 36 segundos.

#### **7. Configuración de escaneo**

**1)** Botón "Scan" en el panel frontal o teclas de acceso rápido del teclado: "Tecla de acceso rápido", "Tecla de acceso rápido", "S", "Entrar" para iniciar la función de escaneo.

**2)** Botones numéricos en el panel frontal, o mantenga presionado "ESC" en el teclado para detener el escaneo y cambiar a la PC actual.

**3)** Teclas de acceso rápido en el teclado: "Tecla de acceso rápido", "Tecla de acceso rápido", "S", "número", "número", "Enter". Una respuesta de sonido "beep" para confirmar el éxito de la configuración, la pantalla en el panel frontal también mostrará el intervalo de escaneo. El intervalo de escaneo máximo es de 99 segundos, el mínimo es de 1 segundo.

Por ejemplo: presione las teclas de acceso directo del teclado "Tecla rápida", "Tecla rápida", "S", "0", "8", "Enter" para establecer el intervalo de escaneo en 8 segundos,

**4)** Teclas de acceso rápido del teclado "Tecla de acceso rápido", "Tecla de acceso rápido", "S", "L", "Enter" para configurar el bucle de escaneo para que sea interminable. Dos respuestas de sonido "beep" para confirmar el éxito de la configuración.

**5)** Teclas de acceso directo del teclado "Tecla de acceso rápido", "Tecla de acceso rápido", "S", "L", "Enter" de nuevo para configurar el bucle de escaneo una sola vez. Una respuesta de sonido "beep" para confirmar el éxito de la configuración. La configuración de escaneo se almacenará después del éxito.

> www.nisuta.com | info@nisuta.com **○ Soporte Técnico +54 9 11 6628-1252**